## Indicação de Beneficiários

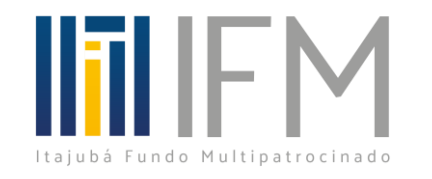

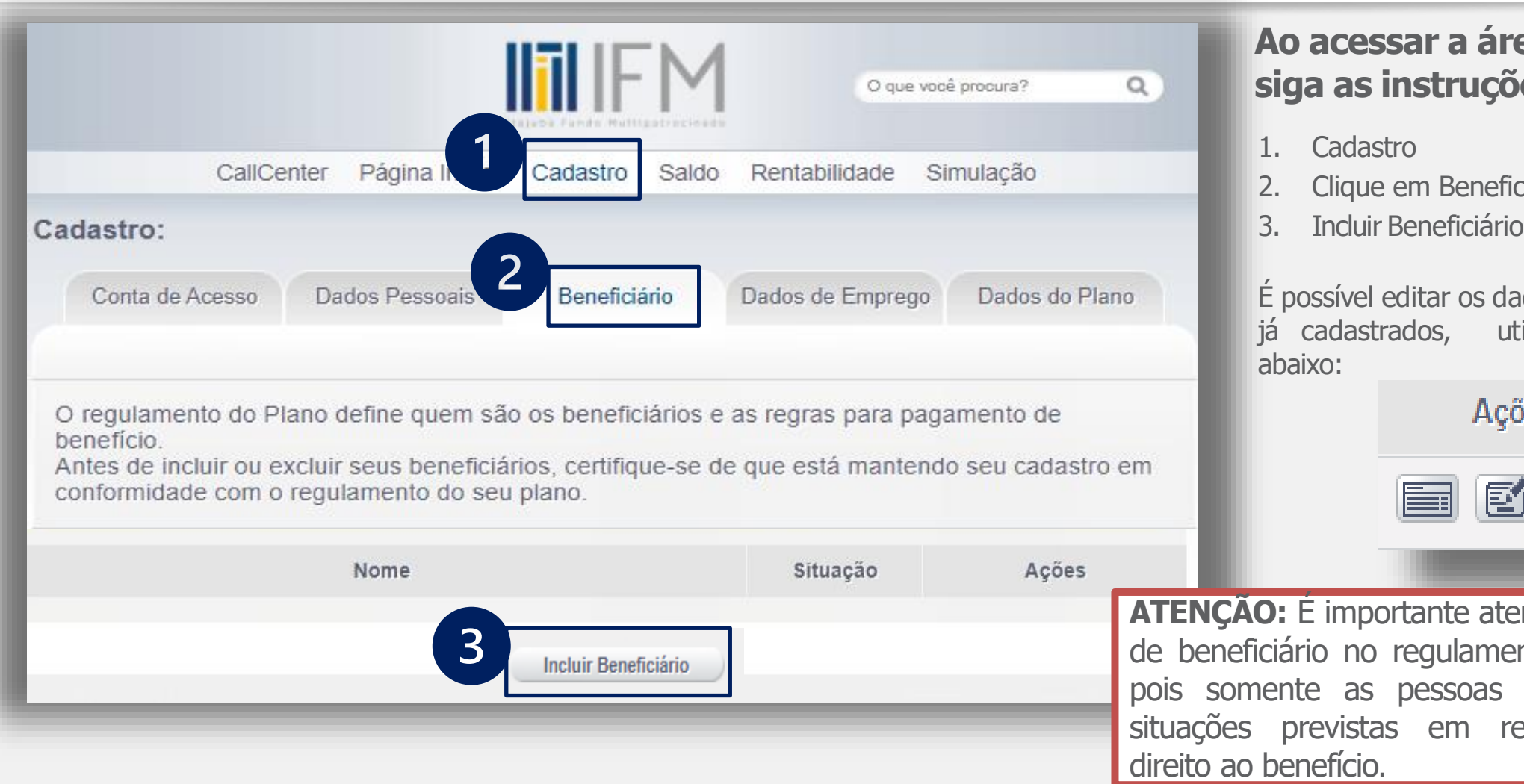

## **Ao acessar a área do participante, siga as instruções abaixo:**

- 1. Cadastro
- 2. Clique em Beneficiário
- 

É possível editar os dados de beneficiários já cadastrados, utilizando os botões abaixo:

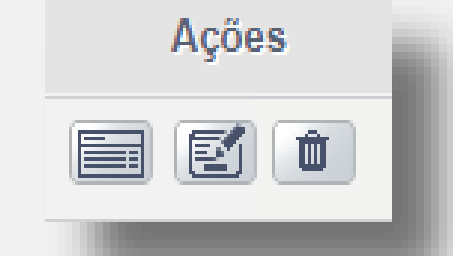

**ATENÇÃO:** É importante atentar-se a definição de beneficiário no regulamento do seu plano, pois somente as pessoas enquadradas nas situações previstas em regulamento terão direito ao benefício.